# **INTEROPERABILIDADE ENTRE OS SOFTWARES TQS E O REVIT UTILIZANDO A METODOLOGIA BIM**

ALVES, A. M.  $\Omega$ .<sup>1</sup> *Graduando, Pontifícia Universidade Católica de Goiás, Goiânia, Goiás, Brasil*

PACHECO, R. T.<sup>2</sup> *Professor Me., Pontifícia Universidade Católica de Goiás, Goiânia, Goiás, Brasil*

*1 arthur.malves98@gmail.com; <sup>2</sup> ricardoecivil@hotmail.com*

**RESUMO:** O Building Information Modeling (BIM), consiste na parametrização dos elementos, contento informações e características, que anteriormente, eram apenas formas geométricas desenhadas com auxílio de softwares e até mesmo manualmente. Com o crescente uso dessa ferramenta, e a necessidade de uma compatibilização cada vez mais eficaz, a metodologia vem atraindo diferentes autores e disciplinas de projeto. Portanto, é comum que não seja possível se projetar todas as disciplinas em um único software, o que torna necessário uma boa interoperabilidade entre os softwares para garantir a integridade dos dados durante a interação. Este artigo tem como objetivo a avaliação da interoperabilidade entre o Revit e o TQS, com base em um modelo genérico de estrutura, utilizando dois tipos de extensões de arquivos, o IFC e plug-in do TQS. Percebe-se que é determinante ter o domínio dos softwares no qual está se trabalhando a interoperabilidade, visto que, os elementos são parametrizados e o risco de troca de informações erradas ou não conformidades normativas é alto, se não observado. Percebe-se a importância da padronização dos elementos e universalização de dados por meio de normativas, assim diminuindo as chances de erros em trocas de informações entre os softwares. Entre as formas de trabalhar a interoperabilidade nesses softwares, o plug-in do TQS mostrou maior eficiência na integridade dos dados.

*Palavras-chaves:* TQS*, Revit, Bim, Interoperabilidade, IFC*.

**ABSTRACT:** Building Information Modeling (BIM) consists in the parameterization of elements, containing information and characteristics, that previously were only geometric shapes drawn with the help of software and even manually. With the growing use of this tool, and the need for an increasingly effective compatibility, the methodology has been attracting different authors and design disciplines. Therefore, it is common that it is not possible to design all the disciplines in a single software, which makes a good interoperability between these software necessary to guarantee the integrity of the data during the interaction. This article has a purpose to assess the interoperability between Revit and TQS, based on a generic framework model, using two types of file extensions, IFC and TQS plug-in. It is perceived that it is crucial to have the domain of the software in which the interoperability is working, since the elements are parameterized and the risk of exchange of wrong information or regulatory non-conformities is high, if not observed. The importance of standardizing the elements and universalizing data through regulations is important, so reducing the chances of errors in the exchange of information between the software. Among the ways to work interoperability in that software, the TQS plug-in showed greater efficiency in data integrity.

*Keywords: TQS, Revit, BIM, interoperability, IFC.*

**Área de Concentração:** 01 – Construção Civil.

#### **1 INTRODUÇÃO**

Até meados da década de 80 os projetos eram feitos de maneira manual. Após alguns anos com o avanço da tecnologia, passou a se usar softwares CAD, no desenvolvimento de projetos.

Os projetos inicialmente eram feitos de forma separada, cada disciplina tinha seu projeto, o que ocasionava algumas incompatibilidades, as quais só

poderiam ser detectadas posteriormente na obra, onde acarretaria custos maiores.

Em 1974 surgiu o primeiro conceito de BIM, que se desenvolveu até o que se conhece hoje. Surgiu da necessidade em solucionar os contratempos que acontecem na obra devido à falta de compatibilização eficaz, que muitas das vezes, dependendo do empreendimento, não era efetivo devido falta de tecnologia e custo, uma vez que para realizar uma compatibilização, deveria ser contratado um serviço especializado nisso, e era feita manualmente por um projetista. O BIM permite a simulação do ciclo de vida de um edifício, da sua construção até sua demolição, trazendo os problemas para a fase de projeto, o que é crucial para a indústria da AEC (Arquitetura, Engenharia e Construção Civil), pois os maiores prejuízos são ocasionados na fase da obra.

Mesmo com tantos softwares que operam em BIM no mercado, não há segurança do intercâmbio de informações de um software para o outro, se não houver um domínio das ferramentas utilizadas. Sendo assim, é necessário a conferência dos dados para saber o que realmente está importando/exportando dentro de um software, isso se dá devido à falta de padronização dos elementos, dificultando a confiabilidade nos dados trabalhados.

A interoperabilidade é um ponto muito importante para manusear informações entre os softwares pois para se chegar a um bom resultado de troca de dados, os mesmos devem possuir formas de conversarem entre si de maneira que não há perdas de informações. Assim, se faz necessário uma forma de arquivo que seja capaz de transmitir as informações na integra, permitindo a troca de dados.

Outro ponto importante além da confiabilidade no intercâmbio de dados e a universalização dos mesmos, ou seja, devem ser unificados com base em normativas, possibilitando uma mesma linguagem.

Buscando discutir o uso de softwares que utilizam a plataforma BIM, no desenvolvimento de projetos, o trabalho avaliará a eficiência do TQS e do Revit no uso de recursos de interoperabilidade em alguns aspectos. O trabalho aborda a interoperabilidade entre os softwares por meio do uso da extensão Industry Foundation Classes (IFC) e pelo Plug-in disponibilizado pelo TQS para o Revit. A intenção é investigar possíveis falhas e perdas de informações ocasionadas pela interoperabilidade entre os softwares utilizando os dois métodos de extensão.

# **2 FUNDAMENTAÇÃO TEÓRICA**

O termo "BIM" vem sofrendo diversas modificações e evolução ao longo dos últimos anos, influenciando assim na aplicação deste conceito. Diversos tipos de Modelos Digitais da Construção podem ser gerados através do BIM, as possibilidades são inúmeras, no que diz respeito a padronização de elementos.

# 2.1 *Definição de BIM*

Há diversas definições para a filosofia Building Information Model (BIM), cada autor define de uma maneira e, de certa forma, todas convergem ao mesmo ponto: utilizar a informação criando um banco de dados, em dar parâmetros, transformando os desenhos técnicos em objetos, que possuem todas suas características físicas embutidas.

O Caderno de Apresentação de Projetos em BIM, define BIM como sendo: "... a definição, padronização e apresentação de elementos mínimos que compõem as várias disciplinas de um projeto de arquitetura e projetos complementares, com suas respectivas fases, permitirá a elaboração de Modelos Digitais da Construção em 3D, 4D, 5D ou "n" "D". As variáveis de gerenciamento dos planejamentos e de custos, têm sido denominadas como 4D e 5D, respectivamente e a gestão do ciclo de vida da edificação como 6D.

Segundo RAY CROTTY (2012, apud MASSOTI 2014), "a modelagem BIM permite ao projetista construir o empreendimento em um mundo virtual antes deste ser construído no mundo real. Ele o cria utilizando componentes virtuais inteligentes, cada um deles sendo perfeitamente análogo a um componente real no mundo físico."

Para SOUZA et al., (2009), as informações contidas no modelo podem ser divididas basicamente em dois grupos: geométricas ou não-geométricas. Segundo ALMEIDA (2016), "as geométricas são informações contidas na própria volumetria do modelo, como áreas, dimensões, declividades, entre outras várias informações", já as informações não geométricas "caracterizam os objetos do modelo quanto aos materiais utilizados, fabricantes, relação com outros objetos, custo, resistência, entre outras."

#### 2.2 *Importância do BIM*

Na [Figura 1](#page-2-0) observa-se no início do processo de projeto, uma considerável capacidade de impactar nos custos, e inversamente, as alterações de projeto não geram custos diretos para a obra. À medida que o tempo passa, a capacidade de impactar nos custos diminui e os custos das alterações de projeto aumentam.

As compatibilizações ocorrem com maior frequência no início do projeto, onde são definidas as características. Uma boa compatibilização requer softwares com boa interoperabilidade entre si. Caso contrário, se feito sem o uso da tecnologia, esse trabalho levaria horas para ser realizado.

CAMPESTRINI et al. (2015), diz em sua interpretação que "...BIM centra-se em resolver o projeto na fase preliminar e no detalhamento do projeto, reduzindo os custos nas demais fases", o autor também evidencia a importância da antecipação da informação e afirma a garantia de agilizar o processo de decisão de um empreendimento.

#### <span id="page-2-0"></span>**Figura 1 - Processo de projeto atual x BIM (GRIESANG, 2017)**

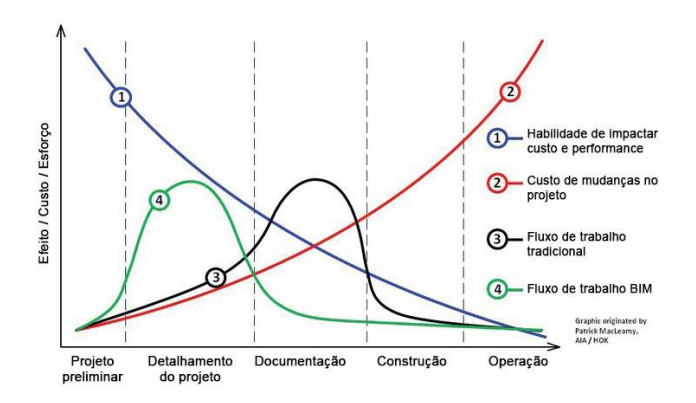

#### 2.3 *Interoperabilidade*

De acordo com MONTEIRO (2011), a interoperabilidade consiste em dois ou mais sistemas trocarem informações entre si de forma a ser possível utilizar a informação. Em outras palavras, a interoperabilidade é a habilidade de transferir ou receber uma ou várias informações de maneira que ao serem recebidas sejam uniforme e eficiente, garantindo a integridade da mesma.

ADDOR et al. (2010) afirma que a interoperabilidade é um conceito importante e também a condição básica para que os modelos conversem entre si, ainda enfatiza a importância do conceito para que se possa analisar, testar, avaliar impactos, simular testes no modelo tridimensional, verificar interfaces de operação e manutenção da edificação.

# 2.4 *Plug-in TQS*

A TQS é uma empresa brasileira, fundada em 1986 por engenheiros civis, que cria, desenvolve e comercializa softwares para a elaboração de projetos de estruturas e fundações de edificações.

Lançado em 2008 numa parceria entre a Autodesk e a TQS, o plug-in exporta e importa as informações de uma estrutura entre o TQS e o Autodesk Revit. O plug-in permite a exportação de dados dentro da plataforma do Revit em formato RTQ para leitura no TQS e também, a importação em formato TQR para leitura de arquivos exportados dentro do TQS para o Revit.

### <span id="page-2-1"></span>2.5 *IFC*

Criado e desenvolvido em 1995 pela Industry Alliance for Interoperability, um consorcio de indústria iniciado pela Autodesk. Em 1996, ela se tornou a International Alliance for Interoperability, uma organização internacional sem fins lucrativos conduzida pela indústria com foco e objetivo de popularizar o IFC. Em 2008 a aliança mudou seu nome para buildingSMART, responsável pelo desenvolvimento e atualização do IFC. Os softwares que permitem a troca de dados por meio da extensão IFC são certificados pela buildingSMART.

O IFC é um especifico formato de dados que tem a finalidade de permitir o intercâmbio de um modelo informativo sem perda ou distorção de dados ou informação. O Caderno de Apresentação de Projetos em BIM, aponta que o IFC é formato aberto de código, o mesmo não pertence a um único fornecedor de software, ele é neutro e independente.

# 2.6 *Contribuições do BIM*

Para RIBEIRO et al. (2017) "O uso do BIM aumenta a produtividade, permite a distribuição compartilhada de informações e a integração dos projetos em modelo único" complementa, "é possível estimar custos, calcular áreas e volumes, e a comunicação

entre os profissionais integrantes do projeto é facilitada".

CAMPESTRINI et al. (2015) em seu livro relata que com o BIM "...é possível perceber a redução do stress causado pela insegurança em trabalhar com informações incertas, incompletas e/ou recebidas de última hora.

# **3 METODOLOGIA**

Para criar o modelo foi utilizado o Revit 2020 pela sua popularidade em operar em BIM, que facilita a obtenção de informações para auxiliar na aprendizagem de manuseio da ferramenta. Para lançamento da estrutura foi utilizado o TQS V.22.

Para a obtenção das famílias utilizadas na modelagem, foi utilizado o bimobject, site que disponibiliza famílias de objetos BIM em amplitude global, funcionando como uma ponte entre desenvolvedores e usuário.

O modelo consiste em um edifício de 11 pavimentos, com pilares de 30cmx30cm com uma disposição arquitetônica de 5mx5m. Lajes com espessura de 10cm e vigas com dimensões de 15cmx50cm. Para iniciar o projeto foi escolhido o módulo de *estructural* dento do Revit para lançar os elementos. O pavimento tipo foi lançado e replicado 11 vezes em níveis de 3m. Para fazer o estacionamento, foi selecionado os pilares de um pavimento e copiado para um nível abaixo do pavimento térreo conforme visualização na [Figura 2.](#page-3-0)

<span id="page-3-0"></span>**Figura 2 – Visualização 3D do edifício.**

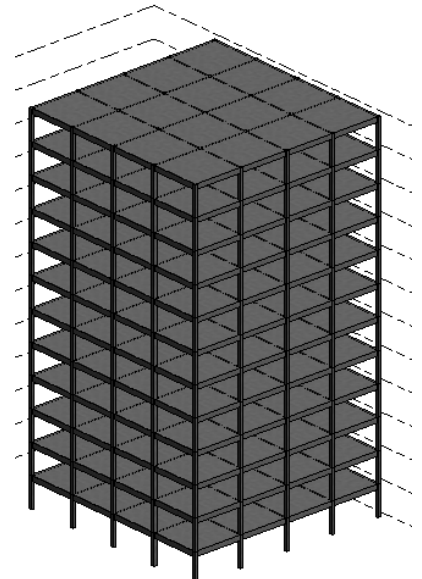

Com o intuito de verificar a interoperabilidade entre os dois softwares, as exportações/importações foram feitas por meio das extensões geradas pelo Plug-in disponibilizado pela TQS, instalado dentro do Revit conforme ilustra o fluxograma da [Figura 3.](#page-3-1)

#### <span id="page-3-1"></span>**Figura 3 - Fluxograma do intercâmbio de dados utilizando o Plug-in do TQS.**

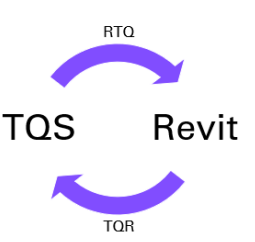

Após instalado o plug-in, o mesmo aparecerá na aba "TQS" dentro do Revit, onde é possível escolher se irá exportar ou importar um arquivo. Será feita a exportação, em formato RTQ para posteriormente realizar a leitura do arquivo dentro do TQS, possibilitando o lançamento da estrutura. Em seguida, dentro do TQS, na aba "Interfaces BIM", na categoria "Revit", será escolhida a opção de exportar o arquivo em TQR, onde o modelo voltará ao Revit para análises.

Foi verificado também, o intercâmbio de informações por meio do formato IFC da buildingSmart. O caminho seguirá a mesma lógica que o plug-in da TQS, conforme ilustra o fluxograma da [Figura 4.](#page-4-0)

#### <span id="page-4-0"></span>**Figura 4 - Fluxograma do intercâmbio de dados utilizando o IFC.**

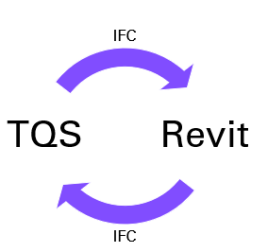

Para realizar a exportação do modelo no Revit, utilizou-se a ferramenta "Exportar" dentro da aba "Arquivos" e escolheu-se a opção "IFC". Já no TQS para realizar a importação do arquivo, bem como a sua exportação logo em seguida, foi utilizado a categoria "IFC" dentro da aba "Interfaces BIM".

# **4 RESULTADOS E DISCUSSÃO**

4.1 *Exportação do arquivo RTQ no Revit e Importação no TQS*

Após criado o modelo dentro do Revit, é feito a sua exportação por meio do Plug-in e, dentro do TQS, é feito a exportação desse arquivo que está na extensão RTQ.

A primeira solicitação feita pelo TQS para realizar a importação foi selecionar os pavimentos que seriam importados, conforme [Figura 5.](#page-4-1)

#### <span id="page-4-1"></span>**Figura 5 – Seleção de pavimentos para importação no TQS.**

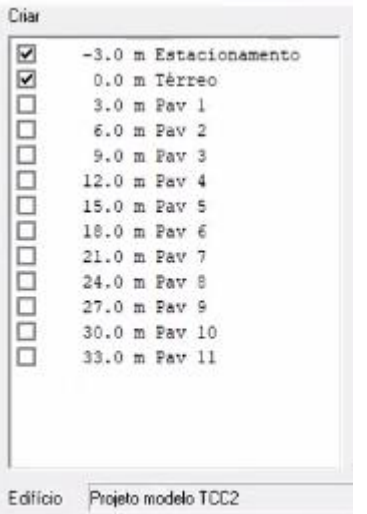

A princípio deve se importar todos os pavimentos, mas isso criaria uma demanda desnecessária de geração de todos os níveis novamente dentro do TQS. Nesse caso, é necessário a importação de apenas um pavimento tipo e dentro do próprio TQS deve ser feito a replicação desses pavimentos, eliminando o retrabalho de lançamento da estrutura em todos os níveis novamente.

Contudo, esse trabalho só é possível em casos como este, onde os pavimentos são todos iguais. Caso contrário, os lançamentos deveriam serem feitos pavimento por pavimento, de maneira completa. Vale ressaltar que, mesmo em pavimentos iguais, em prédios maiores, os pavimentos têm esforços distintos, por concepção estrutural.

Durante o processo de importação do estacionamento e do pavimento térreo, apareceu uma mensagem de erro conforme mostra a [Figura 6,](#page-4-2) impossibilitando o prosseguimento.

#### <span id="page-4-2"></span>**Figura 6 – Erro na tentativa de importação do estacionamento e térreo.**

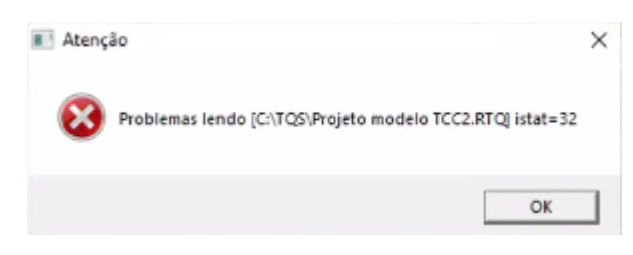

Não há comprovações do motivo real do erro devido ao tempo limitado do trabalho, porém, a versão V.22 do TQS ainda está na fase de desenvolvimento da ferramenta de interoperabilidade, inclusive há avisos aos usuários de suas limitações, conforme mostra na [Figura](#page-4-3) 7.

#### **Figura 7 - Mensagem de atenção do TQS.**

<span id="page-4-3"></span>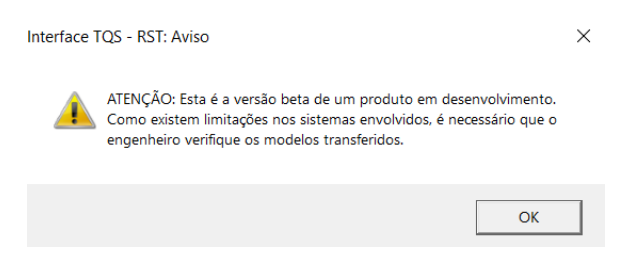

A solução tomada diante do obstáculo foi importar todos os pavimentos e, após isso, excluir os pavimentos 1 ao 11 e deixar apenas o estacionamento e térreo, de acordo com [Figura 8.](#page-5-0)

<span id="page-5-0"></span>**Figura 8 – Visualização 3D do edifício após exclusão dos pavimentos.**

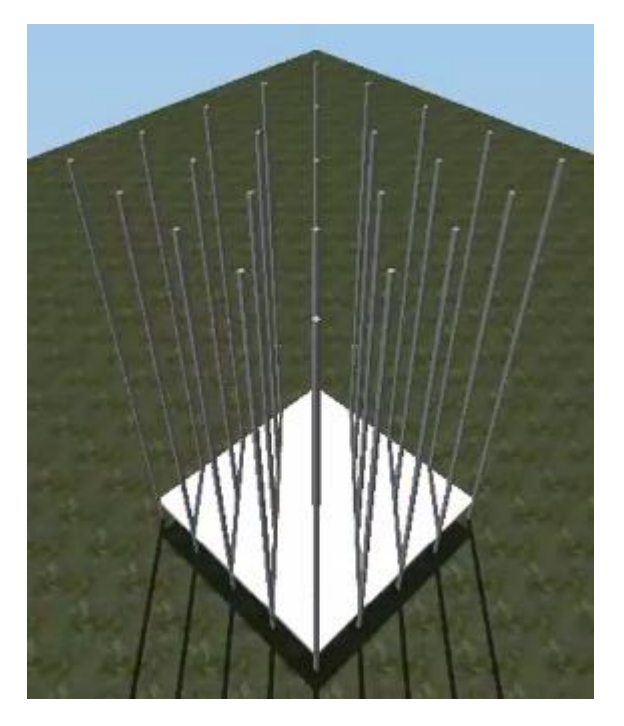

Posteriormente, após ser feito o lançamento da estrutura, prosseguiu-se com a replicação do pavimento térreo até o pavimento tipo 11, ficando assim, como mostra na [Figura 9.](#page-5-1)

<span id="page-5-1"></span>**Figura 9 - Visualização 3D do edifício após replicação dos pavimentos.**

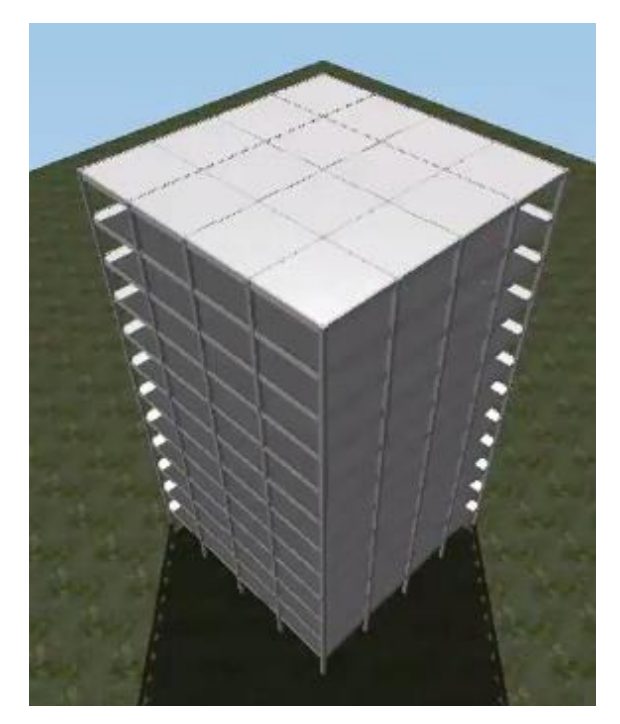

Entende-se que a importação de todas as informações não é automática, deve ser feito intervenções antes

das importações. As numerações dos elementos estruturais são feitas de forma aleatória. No próprio Revit não era possível visualizar as nomenclaturas, já no TQS as nomenclaturas apareceram, porém, não obedecendo a norma ABNT NBR 7191:1982 de Execução de desenhos para obras de concreto simples e armado. Sendo assim, houve a necessidade de reorganizar as nomenclaturas dos elementos, conforme mostra a [Figura 10.](#page-5-2)

#### <span id="page-5-2"></span>**Figura 10 – Ferramenta de renumeração dos elementos no TQS**

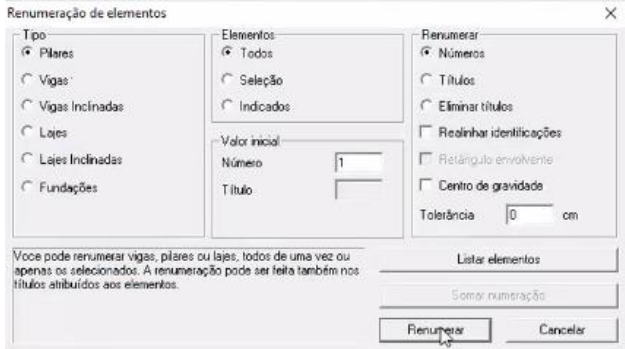

Uma representação errada de um elemento pode trazer problemas de execução do mesmo, devido a interpretação de quem está lendo o projeto, como foi o caso de a viga ser representada invertida, sendo necessário apagar o elemento importado e refazê-lo, o que gerou um retrabalho.

Mesmo que não tenha sido lançado cargas nos elementos dentro do Revit, o TQS leu uma carga de 2000 tf/m² como cargas permanentes, como mostra na [Figura 11.](#page-5-3) De acordo com as propriedades físicas do elemento no Revit, não há um indicador de carga por m² que justifique o dado apresentado pelo TQS, como mostra na [Figura 12.](#page-6-0) (mudar sequência das figuras)

#### **Figura 11 - Cargas permanentes lidas pelo TQS.**

<span id="page-5-3"></span>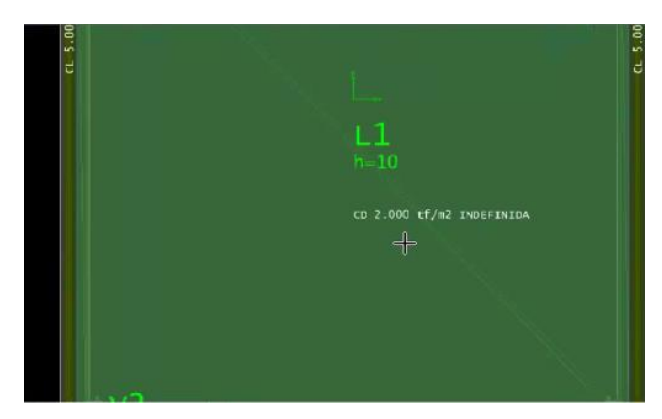

<span id="page-6-0"></span>**Figura 12 - Propriedades físicas do elemento no Revit**

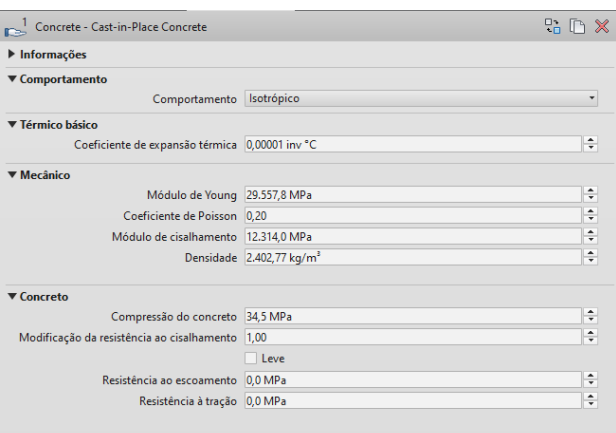

De acordo com a **Erro! Fonte de referência não encontrada.** as densidades do concreto não respeitaram o que é especificado na NBR6118:2014 (2.500 kg/m³), então deve ser feito a calibração dos elementos antes de iniciar o projeto, pauta de um dos assuntos levantado nas normativas BIM, que tem como um dos objetivos a padronização dos elementos BIM.

O concreto da estrutura importada no TQS veio na família C25 conforme [Figura 13,](#page-6-1) o que não condiz com o que foi exportado no Revit. Conforme mostra a **Erro! Fonte de referência não encontrada.**, as propriedades físicas do concreto utilizado nas famílias apontam para uma resistência a compressão de 34,5MPa.

<span id="page-6-1"></span>**Figura 13 - Propriedades dos materiais do elemento no TQS**

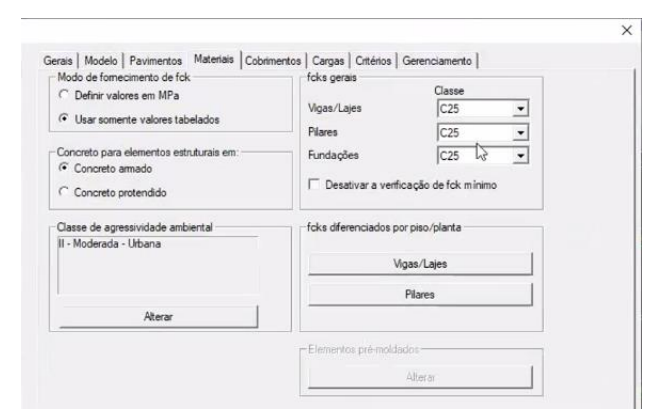

O mesmo acontece para as cargas de vento que vieram automáticas. Conforme [Figura 14,](#page-6-2) a velocidade básica do vento V0 está definido como 45 m/s o que não condiz com a realidade de Goiânia, localizada na região II, onde a velocidade básica V0 varia entre 30 m/s e 35 m/s, conforme [Figura 15.](#page-6-3) Para a velocidade básica ficou definido como 33m/s.

Tal informação serve como cautela aos projetistas, visto que não há entrada de informações ao se iniciar o projeto.

<span id="page-6-2"></span>**Figura 14 - Cargas de vento do modelo dentro do TQS**

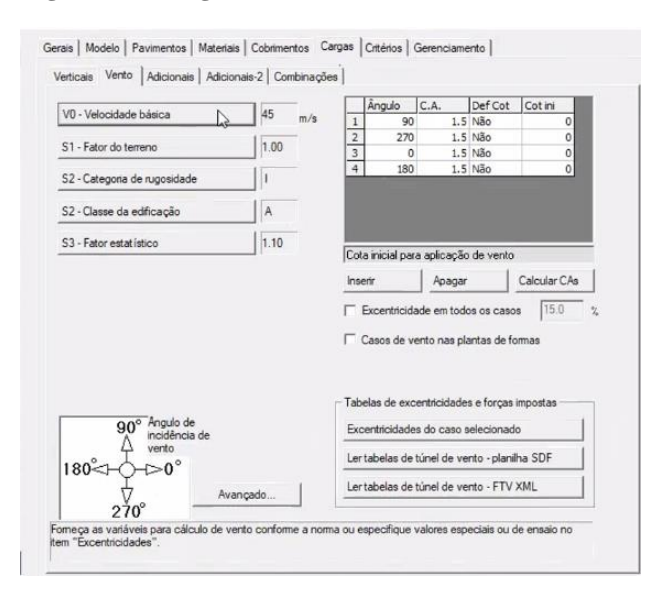

<span id="page-6-3"></span>**Figura 15 - Mapa das isopletas da velocidade básica V0 no Brasil.**

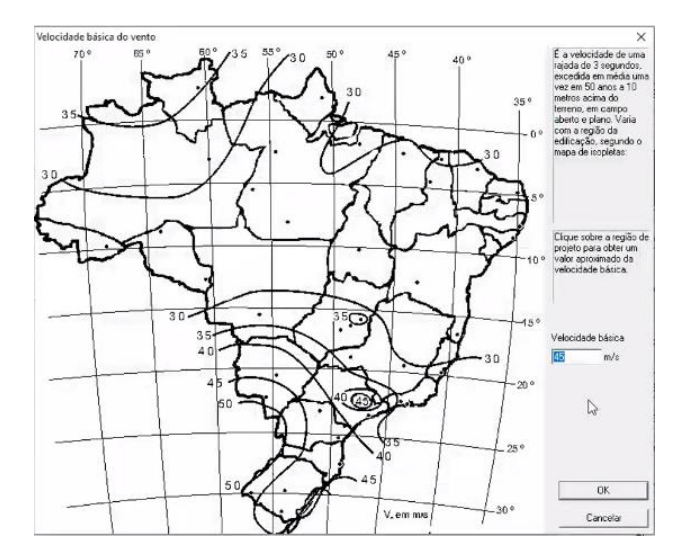

O fator estático definido pelo TQS foi de 1,10, conforme [Figura 16,](#page-7-0) porém como se trata de uma edificação em geral (residencial), foi definido o valor para S3 de 1,00.

#### **Figura 16 - Fator estático S3 das cargas de vento.**

<span id="page-7-0"></span>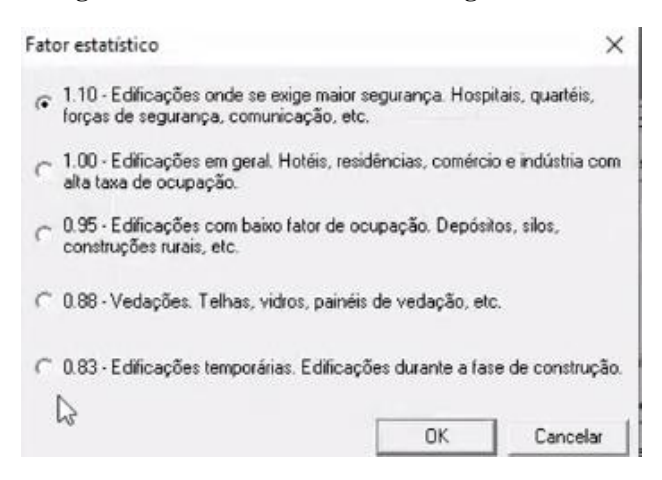

Para o coeficiente de arrasto C.A., o TQS definiu como sendo 1,5, conforme [Figura 14,](#page-6-2) como foram feitas correções em V0 e S3, foi solicitado o cálculo dentro do TQS e o mesmo retornou um valor de 1,23, conforme [Figura 17.](#page-7-1)

<span id="page-7-1"></span>**Figura 17 - Cargas de vento do modelo dentro do TQS após as correções.**

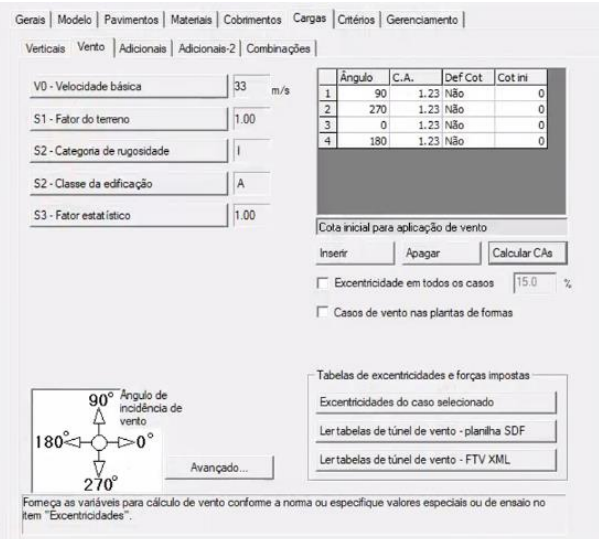

O processamento da estrutura levou em média 14,5 minutos, devido ao fato de ter que rodar o dimensionamento e detalhamento em todos os pavimentos, em vez de rodar apenas um pavimento.

#### 4.2 *Exportação do arquivo TQR no TQS e Importação no Revit*

Após realizado todos os lançamentos no TQS, o modelo será exportado em formato TQR do TQS para depois ser importado dentro do Revit.

Após a importação do arquivo no Revit, constatou-se que os elementos importados não possuíam parametrizações, como material e propriedades físicas. Seguindo a lógica de ALMEIDA (2016), esses elementos importados possuíam apenas uma das duas informações mencionadas, que seria a geométrica. Os elementos eram apenas um volume com cores geradas no TQS, como mostra a [Figura 18.](#page-7-2)

#### <span id="page-7-2"></span>**Figura 18 – Estrutura do material importado no Revit do TQS.**

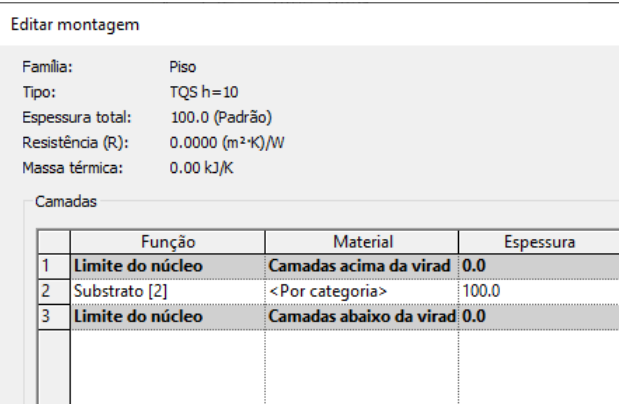

Após a importação no Revit, houve a criação de 2 níveis que não existiam antes da exportação do arquivo, conforme [Figura 19](#page-7-3) e [Figura 20,](#page-8-0) onde é possível ver os valores dos níveis. Não foi identificado possíveis parâmetros que levassem a esse tipo de problema, que a princípio é uma questão que deve ser observada com cuidado durante os intercâmbios de dados entre um software e outro.

<span id="page-7-3"></span>**Figura 19 – Adição de níveis identificados na importação.**

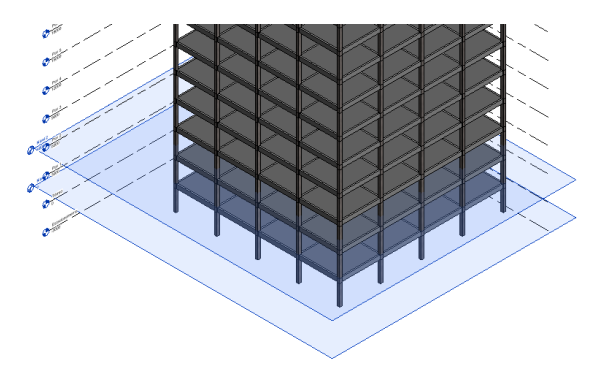

<span id="page-8-0"></span>**Figura 20 – Elevação do elemento para visualização dos níveis criados.**

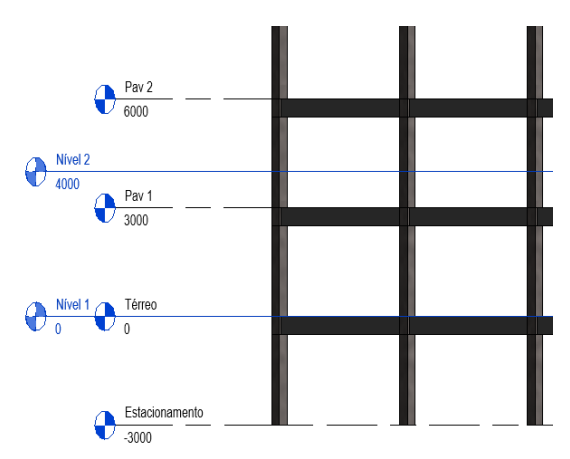

### 4.3 *Industry Foundation Classes (IFC)*

Para se fazer um comparativo entre as informações trocadas entre os dois softwares, o intercâmbio de dados do modelo foi realizado utilizando o formato IFC.

### 4.4 *Importação do arquivo IFC no TQS*

Durante a importação do elemento no TQS, foi seguida a mesma sequência de operabilidade. Portanto, realiza-se a importação de todos os pavimentos do edifício e posteriormente a exclusão dos outros, restando apenas o pavimento térreo e estacionamento para poder fazer o lançamento da estrutura.

Diferentemente da importação feita por meio do plug-in, as informações da parametrização dos elementos não foram lidas pelo TQS. No TQS foram geradas apenas uma geometria, sem volume e sem propriedades físicas, conforme mostra [a Figura 21.](#page-8-1)

#### <span id="page-8-1"></span>**Figura 21 – Visualização do elemento no pavimento térreo.**

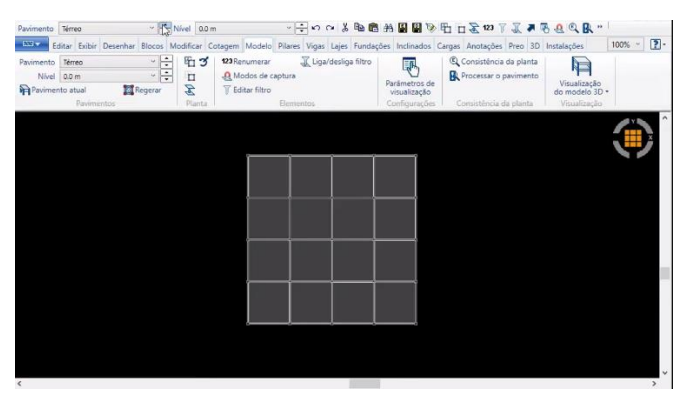

De acordo com fundamentação teórica no item [2.5](#page-2-1) deste trabalho, a buildingSMART é responsável pela certificação dos softwares que permitem trocas de dados por meio da extensão IFC. Como a TQS não faz parte da lista de *Certifed Software*, como mostra na [Figura 22](#page-8-2) provavelmente essa seria a causa dos problemas supracitados. Isso explica o motivo da criação do Plug-in do TQS em parceria com a Autodesk.

#### <span id="page-8-2"></span>**Figura 22 - Verificação da certificação do TQS pela buildingSMART.**

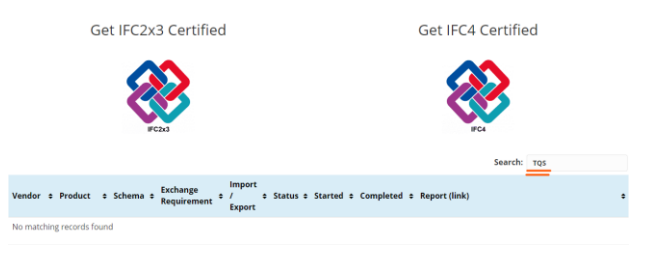

Foi gerado apenas uma geometria, então ao checar a volumetria do elemento criada, usou-se o visualizador 3D do TQS, porém não houve a possibilidade de visualizar o elemento em 3D, conforme mostra a [Figura 23,](#page-8-3) visto que houve a importação apenas da arquitetura.

#### **Figura 23 – Visualização 3D do modelo no TQS.**

<span id="page-8-3"></span>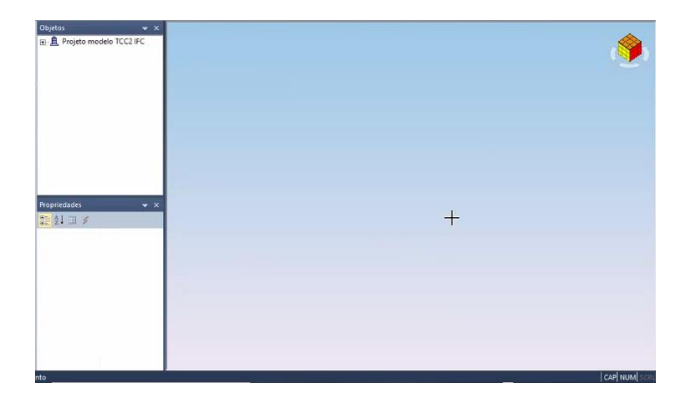

# **5 CONCLUSÕES**

A partir desse trabalho foi possível conhecer parte do potencial de dois softwares baseados em tecnologia BIM. Existe um grande campo a ser explorado em cada item da interoperabilidade, contudo na prática, o que foi proposto, foi alcançado.

Constatou-se uma grande agilidade nos processos, no que se diz respeito ao tempo gasto de trabalho. Várias funcionalidades, como por exemplo o lançamento de cargas, estavam a velocidade de um clique, por isso a importância de uma boa parametrização no Revit.

Apesar da metodologia BIM apresentar uma grande gama de automatização, que são as parametrizações dos modelos, tal tecnologia depende muito da atuação do profissional que esteja manipulando a ferramenta. É necessário que sejam anexadas as informações corretas aos projetos paramétricos, caso contrário uma informação incorreta, pode ocasionar em uma automatização errada, como visto anteriormente. Isso dificultaria mais ainda em termos de interoperabilidade.

O uso da interoperabilidade na metodologia BIM requer alguns cuidados. A parametrização do resultado final gerado é um excelente ponto positivo ao se optar pelo gerenciamento utilizando a metodologia BIM. Contudo, para obter um bom resultado final é necessário que os profissionais envolvidos dominem as ferramentas e anexem as informações corretas ao projeto, bem como a conferência dos dados importados, visto que há responsabilidades técnicas no manuseio dos dados.

Os projetos em BIM depreendem-se de mais tempo para serem desenvolvidos em comparação com o processo tradicional e devem ser elaborados por projetistas que tenham um amplo conhecimento em obra e normativas, pois diferentes informações devem ser anexadas ao modelo. Quanto mais informações forem anexadas em um modelo BIM mais coerente e eficaz será a interoperabilidade entre os softwares e o resultado final do projeto.

Entende-se que para adotar a tecnologia BIM é necessário que seja desenvolvido um maior conhecimento prático à projetos e normativas na formação dos profissionais da área. Grande parte do termo interoperabilidade, está na capacidade do projetista em dominar toda informação que está parametrizada em um elemento e também os softwares em uso.

É fundamental a atenção as atualizações dos softwares e suas versões, bem como a maneira correta de fazer exportações e importações. Como foi mostrado no trabalho, não são todos os softwares que operam em BIM que reconhecem o formato IFC, como por exemplo o TQS que não é um software certificado pela buildingSMART e isso faz com que

os dados lidos por esse software em formato IFC, não tenha garantia de integridade das informações por parte da responsável pela extensão.

Levando em consideração que a metodologia BIM está em início de sua ascensão no Brasil atualmente, os softwares irão passar por várias atualizações e implementações para calibrar essa nova maneira de se projetar, então vale o ponto de atenção as versões e restrições de interoperabilidade de cada software em uso.

O estudo feito em uma estrutura de arquitetura simples foi o suficiente para comprovar que ainda há muito do que ser explorado em termos de interoperabilidade e principalmente regulamentação de dados.

Em estruturas mais complexas os erros de interoperabilidade podem ser replicados e acumulados por diversas vezes. Por isso, é muito importante que se tenha normativas para a universalização e padronização de dados.

# **6 AGRADECIMENTOS**

Gostaria de agradecer primeiramente à Deus que me deu energias e forças, aos meus pais, minha namorada e a todos que de alguma forma me ajudaram a passar por mais essa etapa com êxito. Em especial ao Professor Ricardo Pacheco, que com muita dedicação e paciência, esteve comigo me orientando por toda pesquisa com muito profissionalismo e apreço pelo trabalho.

# **7 REFERÊNCIAS BIBLIOGRÁFICAS**

ADDOR, M.; CASTANHO, M.; CAMBIAGHI, H.; DELATORRE, J. P.; NARDELLI, E.; OLIVEIRA, A. **Colocando o "i" no BIM**. arq.Urb 2010, (4), 104-115. Disponível em: https://revistaarqurb.com.br/arqurb/article/view/207

ALMEIDA, R. **Impacto Do Uso Do Bim Na Elaboração De Projetos As Built De Sistemas Prediais Hidrossanitários**. Monografia apresentada na disciplina Trabalho de Conclusão de Curso II do Curso de Graduação em Engenharia Civil da Universidade Federal de Goiás. Goiânia, p. 59, 2016.

ASSOCIAÇÃO BRASILEIRA DE NORMAS TÉCNICAS. **NBR 7191: Execução de desenhos para obras de concreto simples ou armado.** Janeiro de 1982, Rio de Janeiro.

CAMPESTRINI, Tiago; GARRIDO, Marlon; MENDES JR, Ricardo; SCHEER, Sérgio; FREITAS, Maria. **ENTENDENDO BIM: UMA VISÃO DO PROJETO DE CONSTRUÇÃO SOB O FOCO DA INFORMAÇÃO.** 1ª Edição, Curitiba, Paraná, Brasil, 2015.

MASSOTI, L. F. **ANÁLISE DA IMPLEMENTAÇÃO E DO IMPACTO DO BIM NO BRASIL.** Trabalho de Conclusão de Curso de Engenharia Civil da Universidade Federal de Santa Catarina, Florianópolis, 2014.

RISKE, J. **SISTEMAS BIM: ANÁLISE DA PERCEPÇÃO DE DUAS EMPRESAS**. Trabalho de Conclusão de Curso de Engenharia Civil da Universidade Regional Do Noroeste Do Estado Do Rio Grande Do Sul – UNIJUI. Santa Rosa, p. 57, 2016.

RIBEIRO, Sidnea; RICCIO, Vitor; LIMA, Natalia; BREDER, Murilo. **Conhecimento e Estimativa Do Uso Do Bim Pelos Profissionais Atuantes Das Indústrias Arquitetura, Engenharia e Construção No Brasil**. Revista de Engenharia e Tecnologia, v. 9, n. 1, p. 19-27, Abr./2017. Disponível em: <https://revistas2.uepg.br/index.php/ret/article/download/ 11679/209209209656>. Acesso em: 19 out. 2020.

SOUZA, Livia L.; AMORIM, Sérgio R.; LYRIO, Arnaldo. **Impactos Do Uso Do Bim Em Escritórios De**  **Arquitetura: Oportunidades No Mercado Imobiliário**. Gestão & Tecnologia de Projetos, v.4, n.2, p.26-53, Nov./2009. Disponível em: <http://www.revistas.usp.br/gestaodeprojetos/article/view /50958/55043>. Acesso em: 29 out. 2020.

# **8 ÁREA DE CONCENTRAÇÃO DO ARTIGO**

Área de Concentração: 01 – Construção Civil.